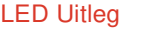

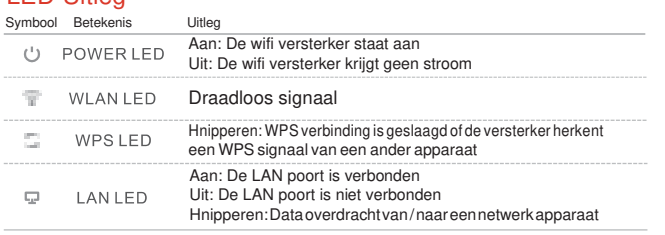

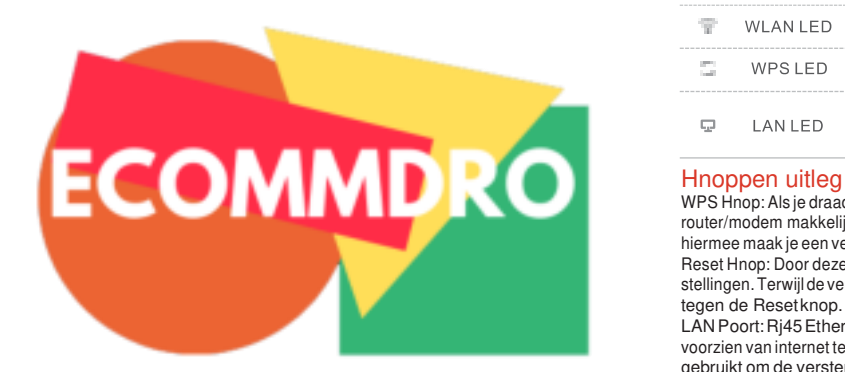

WPS Hnop: Als je draadloze router WPS ondersteunt, kan je de versterker en je eigen router/modem makkelijk verbinden door beide WPS knoppen gelijktijdig in te drukken, hiermee maak je een veilige draadloze verbinding tussen de router en de versterker. Reset Hnop: Door deze knop in te drukken herstel je de versterker naar de fabrieksinstellingen. Terwijl de versterker aan is, druk met een pinnetje ongeveer 8 seconden lang tegen de Reset knop.

LAN Poort: Rj45 Ethernet poort die gebruikt kan worden om apparaten die worden voorzien van internet te verbinden met de versterker. Let op, deze poort mag niet worden gebruikt om de versterker te verbinden met een router.

3 Selecteer je huidige netwerk, behoud de standaard *SSID* of verander dit. Voer als laatste de *Security Key* in.

# Snelle installatie

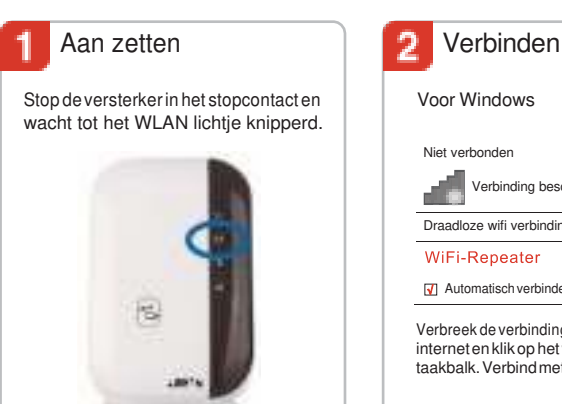

### Voor Windows Voor MAC OS Via een Ethernet kabel Wi-Fi: Aan Niet verbonden  $\mathcal{A}_{\mathcal{F}}$ Zet Wi-Fi uit Verbinding beschikbaar WiFi-Repeater Draadloze wifi verbinding Wireless<sub>-n</sub>  $\triangleq$ WiFi-Repeater Ander netwerk toedreden . all Netwerk creëren **V** Automatisch verbinden **Verbinden** Open netwerk voorkeuren Verbreek de verbinding met je huidige Verbreek de verbinding met je huidige Verbreek de verbinding met je huidige internet en klik op het wifi icoontje op de internet en klik op het wifi icoontje in de internet en verbind met de meegeleverde taakbalk. Verbind met *WiFi-Repeater*. rechterbovenhoek. Verbind met Ethernet kabel je computer en de wifi *WiFi-Repeater*. versterker.

## **Repeater Mode instellen**

Ga in je web browser naar [http://myrepeater.net o](http://myrepeater.net/)f naar [http://192.168.10.1 .](http://192.168.10.1/) Voer bij *Username* & *Password* "*admin*" in, klik dan op *Submit* om in te loggen.

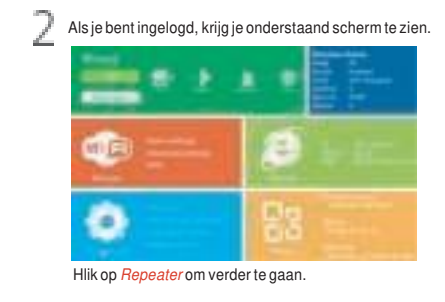

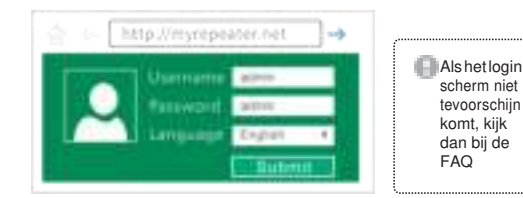

Hliknuop*Apply*, de wifi versterker start nu opnieuw op. Nadat dit is gebeurd, ishet wifi versterker netwerk toegankelijk met de *SSID* en het wachtwoord.

### *Let op: De standaard Repeater SSID is sss*\_*est (sss staat UOOr de SSID <sup>U</sup>an ¡e tfluisnetwerh). De security hey is fletselfde wacfltwoord als dat <sup>U</sup>an ¡e tfluisnetwerh.*

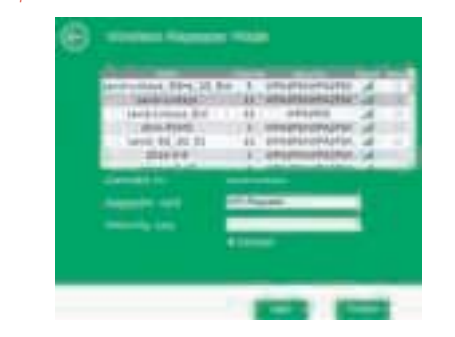

Cebruik de wifi versterker als een netwerk adapter

De wifi versterker kan worden gebruikt als een netwerk adapter, dit houd in dat je apparaten die voorzien zijn van wifi kan aansluiten op de wifi versterker.

Nadat je de versterker met het internet verbonden hebt, kan je apparaten via de meegeleverd Ethernet kabel verbinden om zo een stabieler signaal te krijgen.

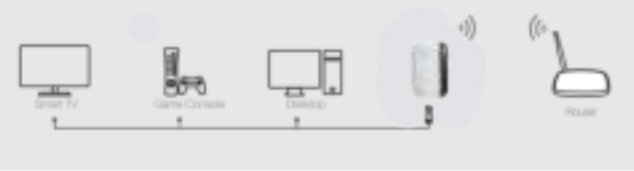

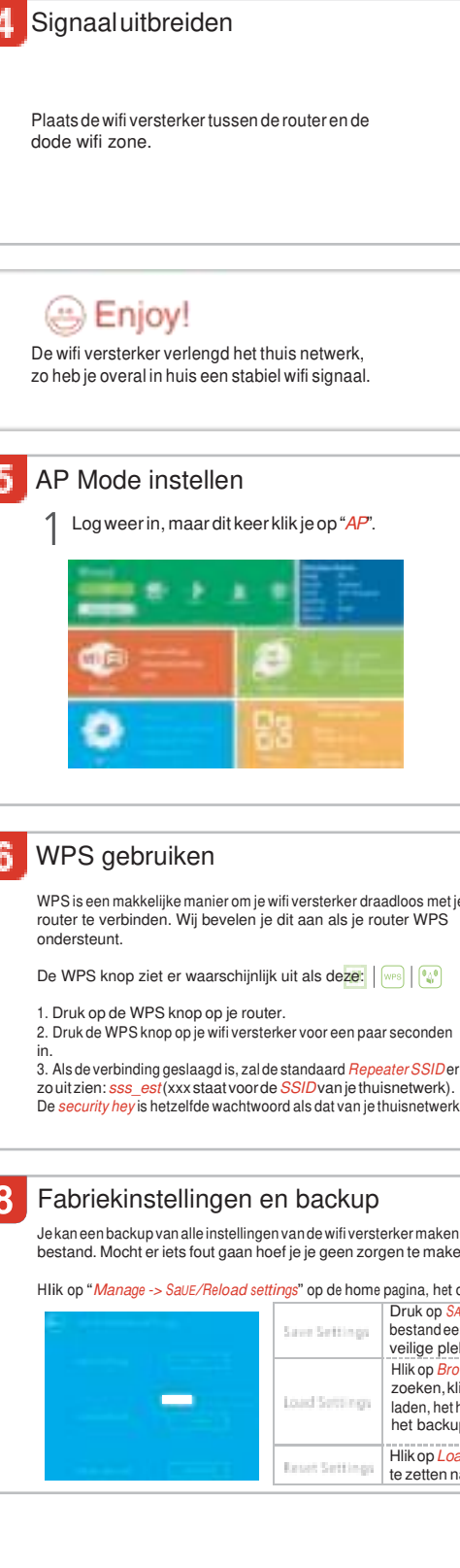

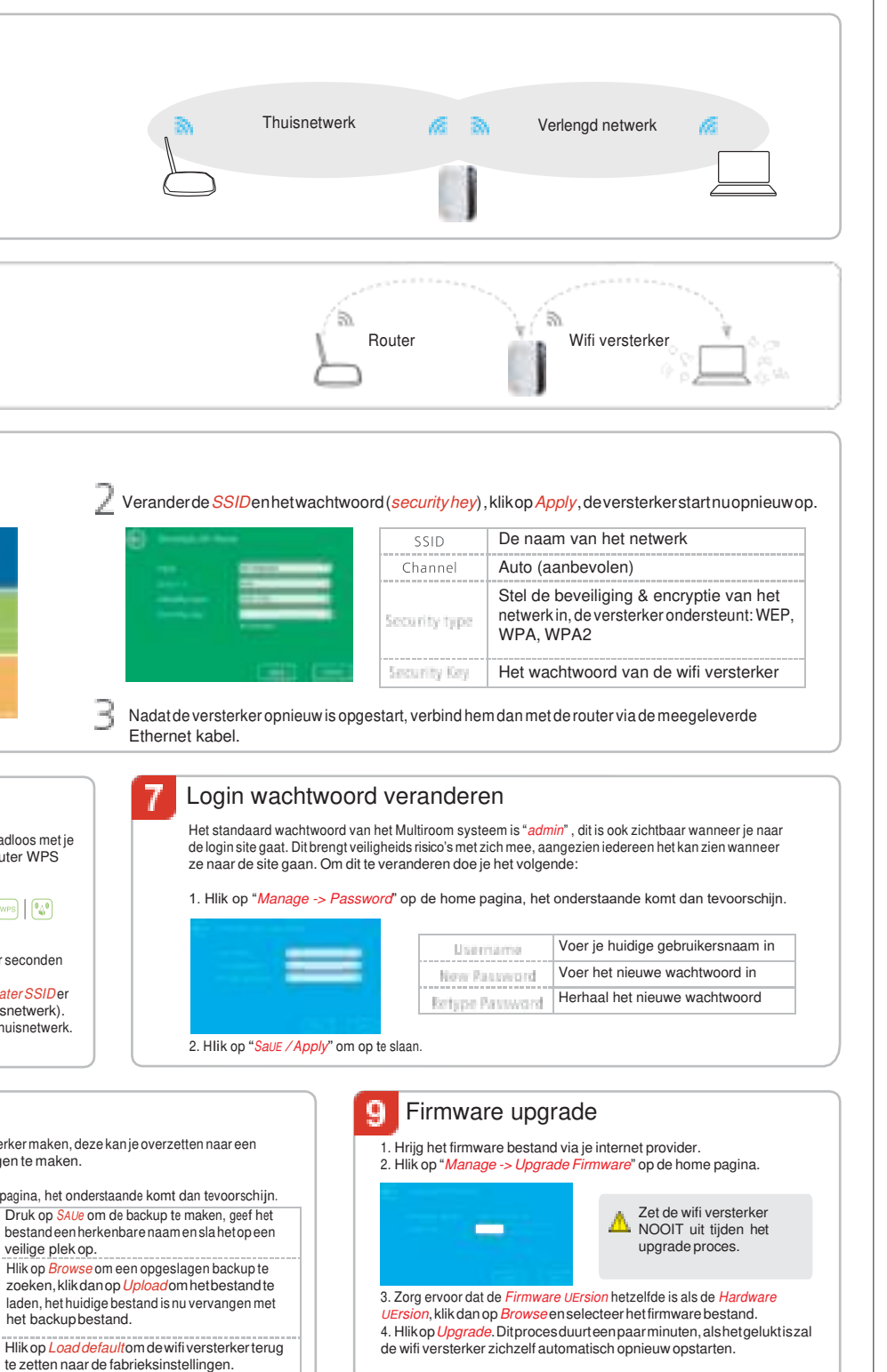